#### Mikrocontroller - Schnelleinstieg

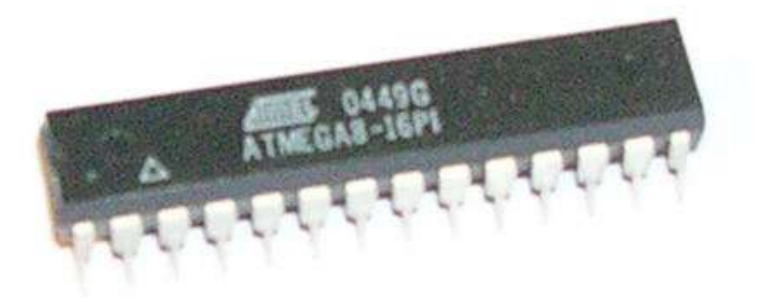

Am Beispiel des Atmel Mega8

#### Mikrocontroller - Schnelleinstieg:

- Was ist ein Mikrokontroller?
- Welche Ausrüstung brauche ich?
- Wie beschalte ich einen Mikrocontroller richtig?
- Wie sieht die Programmierung aus?

# Der Mikrocontroller

- Was ist ein Mikrocontroller?
	- Vollwertiger Computer auf einem Chip
- Einsatzgebiete
	- Robotik
	- Regelungstechnik
	- Messwerterfassung
	- Zeitschaltuhren
- Vorteile gegenüber diskreten Aufbauten
	- Ausfallsicher
	- Kompakt
	- Preisgünstig
	- Ersetzt viele analoge Schaltungen
	- Spart Entwicklungszeit

### Die Ausrüstung:

- **- PC Software:**
	- **- Assembler: Atmel AVR Studio**
	- **- Flasher: PonyProg2000**
- Programmiergerät:
	- Wird an den Parallelport angeschlossen
	- Entfernen des Controllers nicht nötig
- Steckbrett:
	- Dient zum Testaufbau
	- Ermöglicht schnellen Umbau der Schaltung

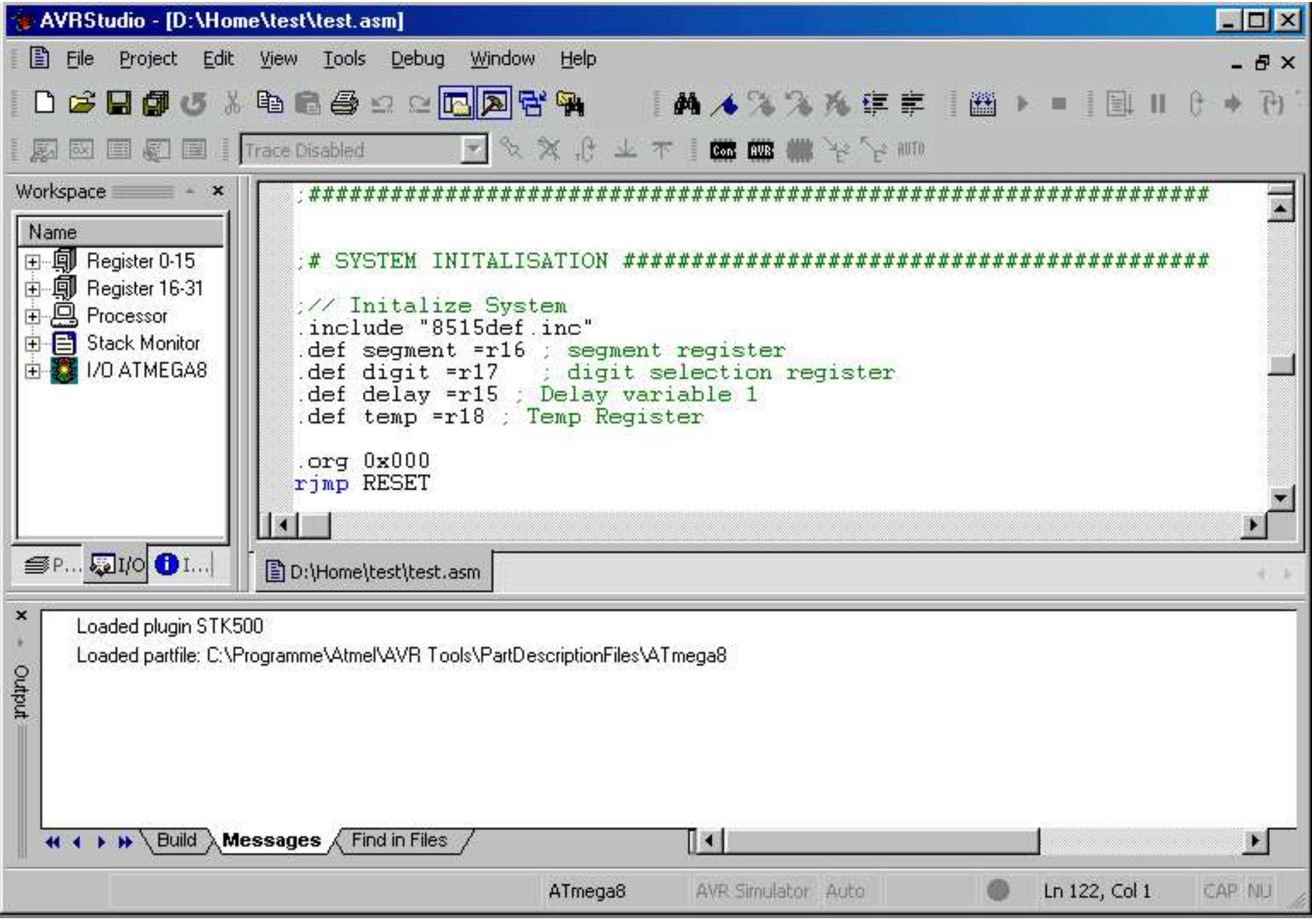

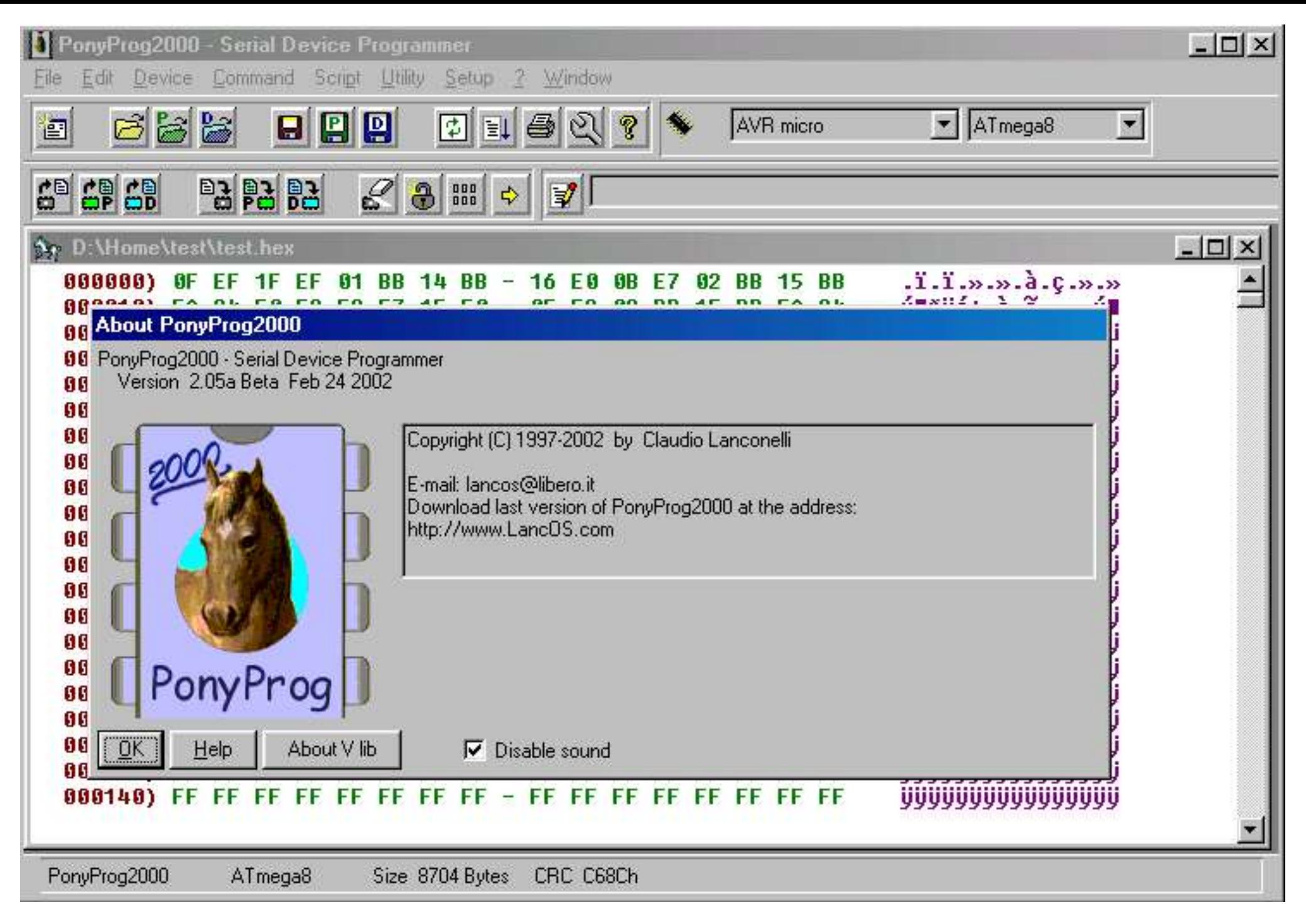

## Die Ausrüstung:

- PC Software:
	- Assembler: Atmel AVR Studio
	- Flasher: PonyProg2000
- **- Programmiergerät:**
	- **- Wird an den Parallelport angeschlossen**
	- **- Entfernen des Controllers nicht nötig**
- Steckbrett:
	- Dient zum Testaufbau
	- Ermöglicht schnellen Umbau der Schaltung

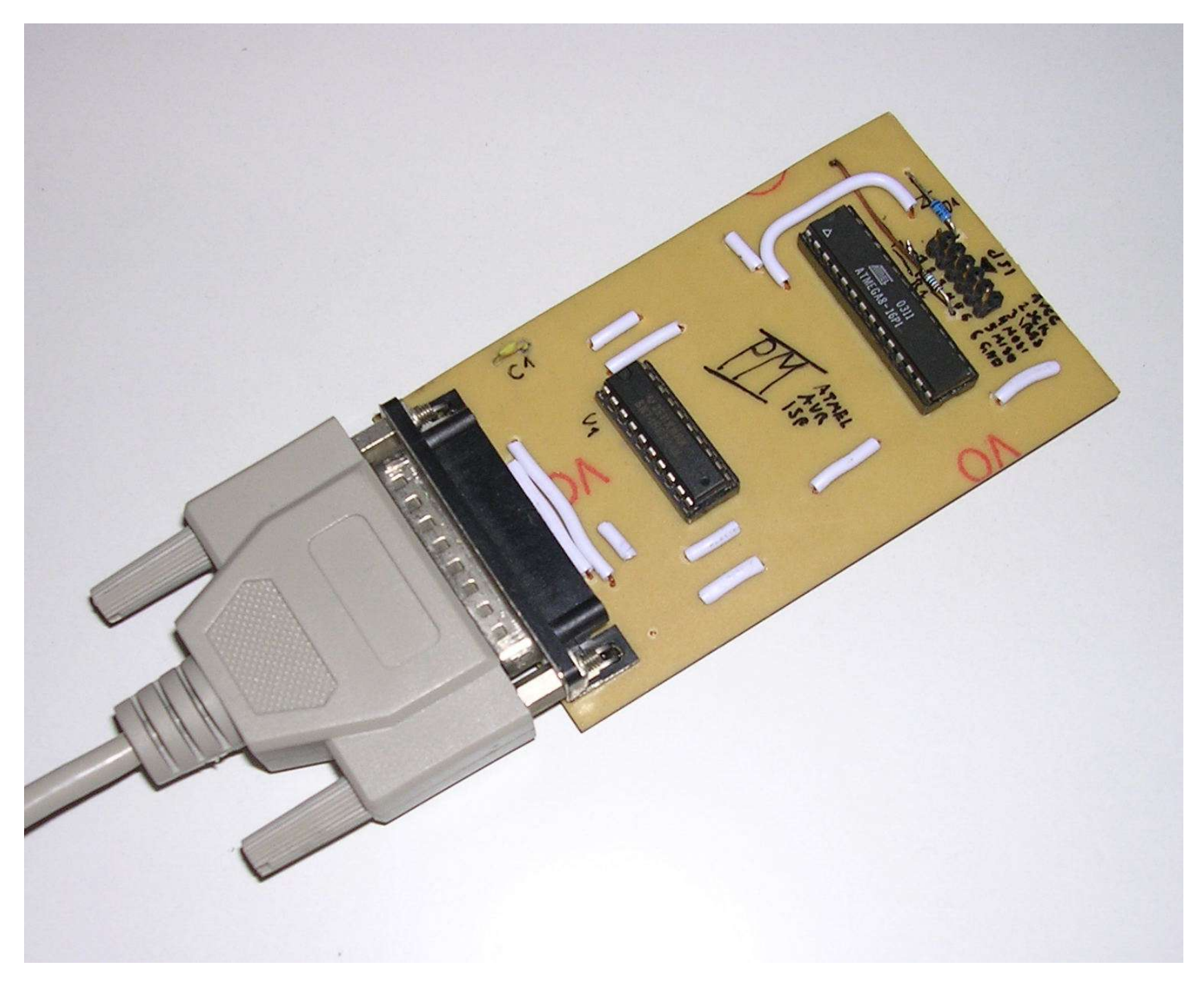

## Die Ausrüstung:

- PC Software:
	- Assembler: Atmel AVR Studio
	- Flasher: PonyProg2000
- Programmiergerät:
	- Wird an den Parallelport angeschlossen
	- Entfernen des Controllers nicht nötig
- **- Steckbrett:**
	- **- Dient zum Testaufbau**
	- **- Ermöglicht schnellen Umbau der Schaltung**

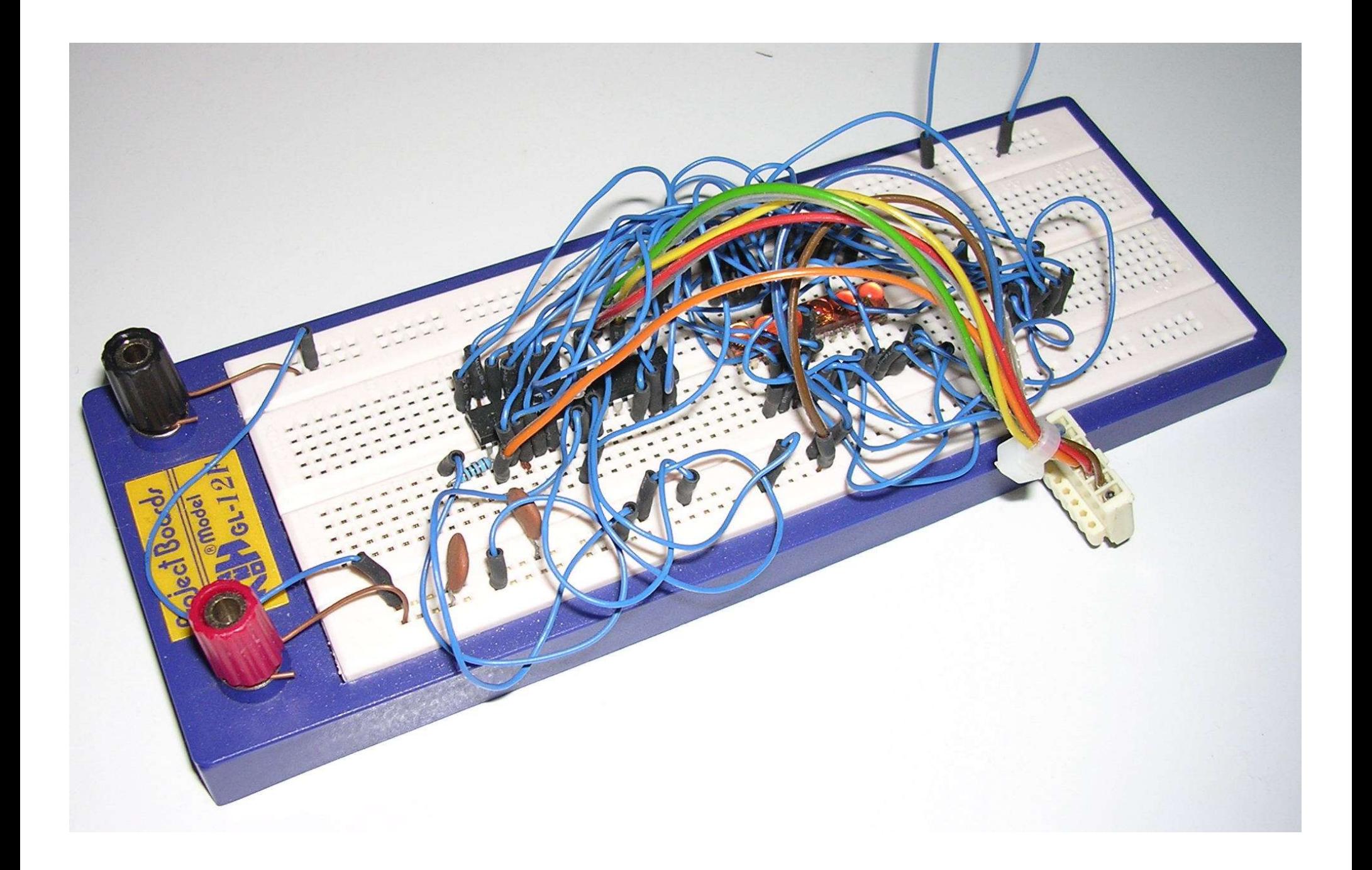

# Grundbeschaltung:

Beispiel für eine lauffähige Beschaltung:

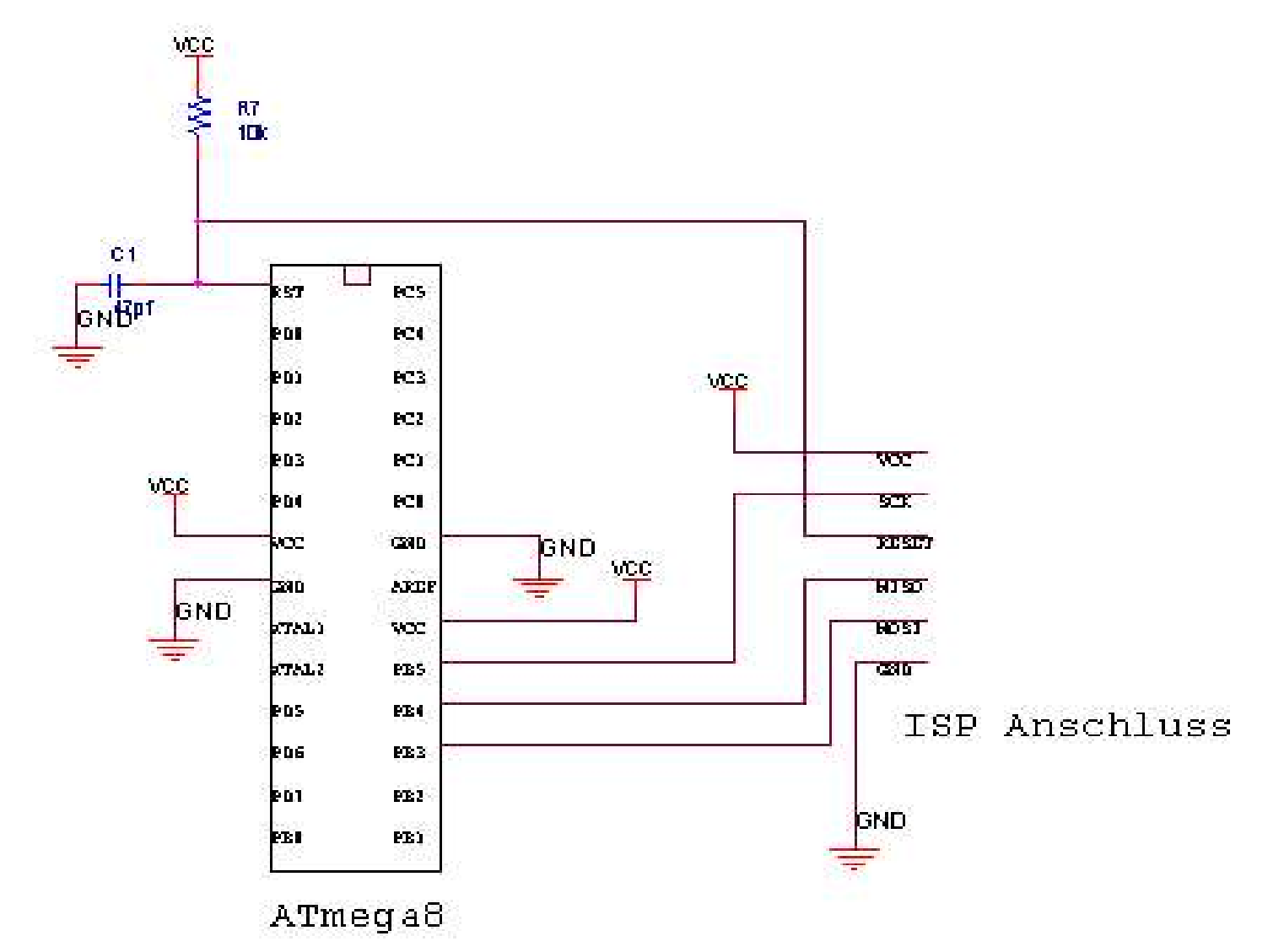

# Grundbeschaltung:

Zusammenfassung:

- Taktgeber (entfällt meistens)
- RC Resetglied
- Spannungsversorgung
- Kondensatoren zur Störungsdämpfung
- Angeschlossener ISP

Häufige Fehler:

- Kondensatoren vergessen
- Stromversorgung für den ISP vergessen
- Spannung nicht ausreichend gefiltert

# Beschaltung von Ein und Ausgabe

#### Anschluss einer LED:

- Anschluss erfolgt über Vorwiederstand gegen VCC oder GND

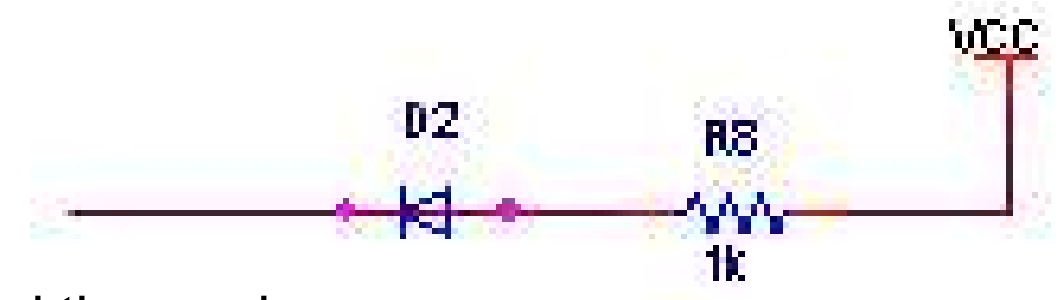

Funktionsweise:

- Wenn PB auf "High" --> LED Aus
- Wenn PB auf "Low" --> LED Ein
- Analoges gilt für Beschaltung gegen GND
- Zu Beachten:
	- Lasten erfordern Treiber
	- Auf Störsicherheit achten

# Beschaltung von Ein und Ausgabe

Anschluss eines Tasters:

- Anschluss erfolgt über Pull-Up Widerstand

Funktionsweise:

- Schalter geschlossen: PD liegt auf GND --> "False"
- Schalter offen PD liegt auf VCC --> "True"

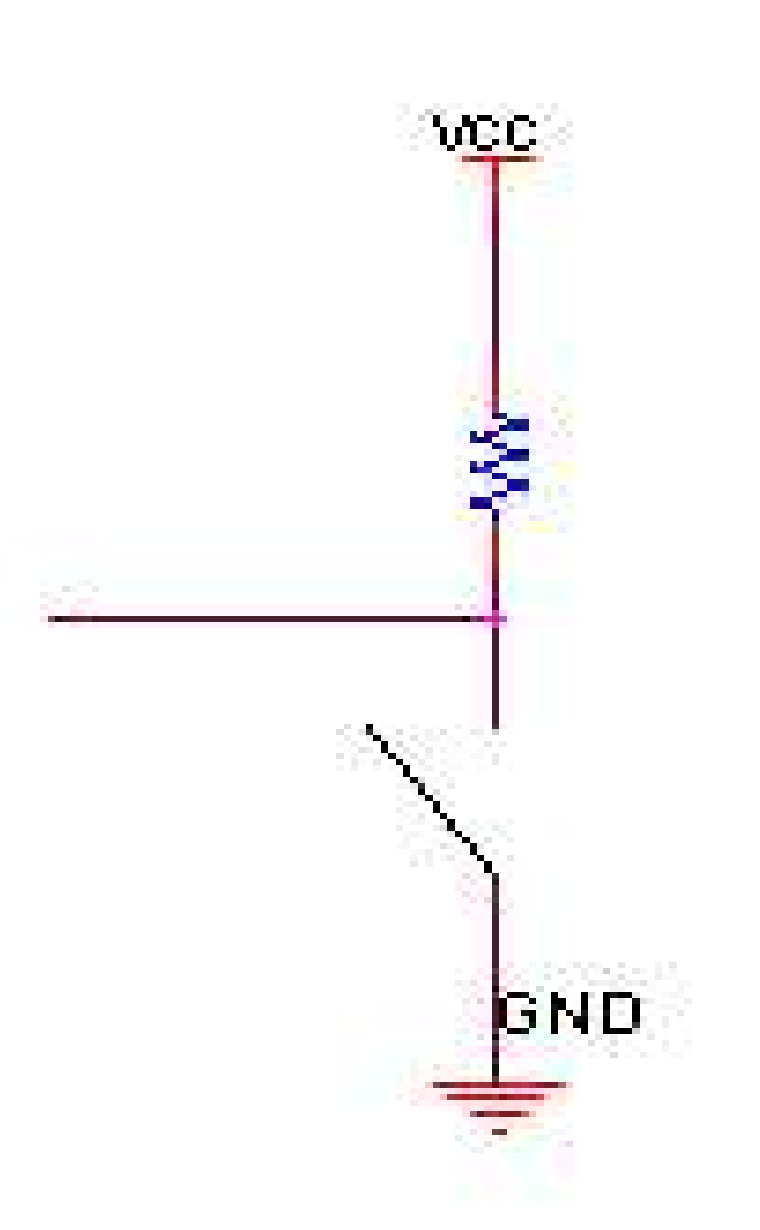

# Programmierung in ASM

Assembler

- Sollte man können
- Arbeitet Befehle linear ab
- Wirkt am Anfang unlogisch und kryptisch
- Es gibt Register anstatt Variablen
- Befehle sind im Datenblatt CPU erklärt
- Alles weitere würde den Rahmen sprengen

# Programmierung in ASM

Ausgabe von Daten:

;Port konfigurieren

;Daten ausgeben

.include "m8def.inc" ;Definition einbinden

ldi r16, 0xFF ;0xFF in r16 zwischenspeichern out DDRB, r16 : inhalt von r16 ins Datenrichtungsregister ;schreiben --> Port ist nun für Ausgabe ;konfiguriert und kann benutzt werden

ldi r16, 0b11111111 ;11111111 in r16 zwischenspeichern out PORTB, r16  $\qquad \qquad$  ;r16 an Port B ausgeben --> Alle Pins auf ;5V

# Programmierung in ASM

Einlesen von Daten:

;Port konfigurieren

;Daten einlesen

.include "m8def.inc" ;Definition einbinden

ldi r16, 0x00 ;0x00 in r16 zwischenspeichern out DDRB, r16 (inhalt von r16 ins Datenrichtungsregister ;schreiben --> Port ist nun für Eingabe ;konfiguriert und kann benutzt werden

in r16, PINB ;Port B auslesen und Inhalt in r16 ablegen ;--> Weiterarbeit mit Wert in r16 möglich.

"Wies funktioniert Ist schnell probiert" Dietrich Drahtlos